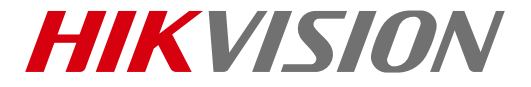

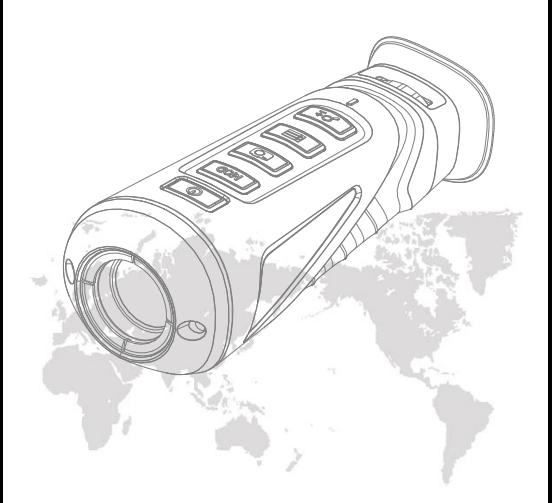

## Tragbares Wärmebild-Monokular

# Benutzerhandbuch DS-2TS03-35

#### **ALLE RECHTE VORBEHALTEN.**

Alle Informationen, einschließlich unter anderem Texte, Bilder, Grafiken sind Eigentum der Hangzhou Hikvision Digital Technology Co., Ltd. Oder ihrer Tochtergesellschaften (im Folgenden "Hikvision" genannt). Dieses Benutzerhandbuch (im Folgenden "das<br>Handbuch" genannt) darf ohne vorherige schriftliche Genehmigung von Hikvision weder ganz noch teilweise reproduziert, geändert, übersetzt oder verbreitet werden. Sofern nicht anders angegeben, gibt Hikvision keine ausdrücklichen oder stillschweigenden Gewährleistungen, Garantien oder Zusicherungen in Bezug auf das<br>Handbuch ab.

Dieses Handbuch gilt für das **tragbare Wärmebild-Monokular**.

Das Handbuch enthält Anweisungen zur Verwendung und Handhabung des Produkts. Bilder, Grafiken, Abbildungen und alle ausschließlich der Beschreibung und Erklärung. Änderungen der im Handbuch enthaltenen Informationen aufgrund von Firmware-Updates oder aus anderen Gründen behalten wir uns vor. Bitte verwenden Sie dieses Benutzerhandbuch unter Anleitung von Fachleuten.

#### **Hinweise zu Warenzeichen**

**HIK VISIU**N und weitere Warenzeichen und Logos von Hikvision<br>sind Eigentum von Hikvision in verschiedenen Ländern. Andere nachstehend genannten Marken und Logos sind Eigentum ihrer jeweiligen Inhaber.

#### Haftungsausschluss

IN DEM NACH GELTENDEM RECHT MAXIMAL ZULÄSSIGEN UMFANG WIRD DAS BESCHRIEBENE PRODUKT MIT SEINER HARDWARE, SOFTWARE UND FIRMWARE ALS BESEHEN" MIT ALLEN FEHLERN ZUR VERFÜGUNG GESTELLT, UND HIKVISION ÜBERNIMMT KEINE AUSDRÜCKLICHEN ODER STILLSCHWEIGENDEN GARANTIEN, EINSCHLIESSLICH UND<br>OHNE EINSCHRÄNKUNG, IN BEZUG AUF ÜR DIE<br>MARKTGÄNGIGKEIT, DIE ZUFRIEDENSTELLENDE QUALITÄT, DIE EIGNUNG FÜR EINEN BESTIMMTEN ZWECK UND DIE NICHTVERLETZUNG DURCH DRITTE. HIKVISION, SEINE GESCHÄFTSFÜHRER, LEITENDEN ANGESTELLTEN, MITARBEITER ODER VERTRETER HAFTEN IHNEN GEGENÜBER IN KEINEM FALL FÜR BESONDERE, FOLGE-, BEILÄUFIG ENTSTANDENE ODER INDIREKTE SCHÄDEN, EINSCHLIESSLICH UNTER ANDEREM SCHÄDEN FÜR ENTGANGENEN GESCHÄFTSGEWINN, BETRIEBSAUSFALL ODER VERLUST VON DATEN ODER DOKUMENTATIONEN IM ZUSAMMENHANG MIT DER VERWENDUNG DIESES PRODUKTS, SELBST WENN HIKVISION ÜBER DIE MÖGLICHKEIT SOLCHER SCHÄDEN INFORMIERT WURDE

IN BEZUG AUF DAS PRODUKT MIT INTERNETZUGANG ERFOLGT DIE VERWENDUNG DES PRODUKTES VOLLSTÄNDIG AUF EIGENE GEFAHR. HIKVISION ÜBERNIMMT KEINE VERANTWORTUNG FÜR ANOMALEN BETRIEB, DATENSCHUTZVERLETZUNGEN ODER ANDERE SCHÄDEN, DIE SICH AUS CYBERANGRIFFEN, HACKERANGRIFFEN, VIRUSÜBERPRÜFUNGEN ODER ANDEREN

INTERNET-SICHERHEITSRISIKEN ERGEBEN. HIKVISION WIRD JEDOCH BEI BEDARF RECHTZEITIG TECHNISCHE UNTERSTÜTZUNG LEISTEN.

DIE GESETZGEBUNG ZUR ÜBERWACHUNG VARIIERT JE NACH LAND. BITTE PRÜFEN SIE VOR DER VERWENDUNG DIESES PRODUKTES ALLE RELEVANTEN GESETZE IN IHREM LAND, UM SICHERZUSTELLEN, DASS IHRE NUTZUNG DEN GELTENDEN GESETZEN ENTSPRICHT. HIKVISION ÜBERNIMMT KEINE HAFTUNG FÜR DEN FALL, DASS DIESES PRODUKT ZU UNZULÄSSIGEN ZWECKEN VERWENDET WIRD.

BEI WIDERSPRÜCHEN ZWISCHEN DIESEM HANDBUCH UND DEN GELTENDEN GESETZEN SIND DIE ZULETZT GENANNTEN MASSGEBLICH.

### Regulatorische Hinweise

#### **FCC-Hinweise**

Bitte beachten Sie, dass Änderungen oder Modifikationen, die nicht ausdrücklich von der für die Einhaltung der Vorschriften verantwortliche Stelle genehmigt wurden, die Berechtigung des Benutzers zum Betrieb des Geräts aufheben können.

**FCC-Konformität:** Dieses Gerät wurde getestet und entspricht den Grenzwerten für ein digitales Gerät der Klasse B gemäß Abschnitt 15 der FCC-Richtlinien. Diese Grenzwerte sollen einen angemessenen Schutz vor schädlichen Störungen bei Installationen in einem Wohngebiet bieten. Dieses Gerät erzeugt und verwendet Funkfrequenzenergie und kann diese abstrahlen und kann, wenn es nicht gemäß den Anweisungen installiert und verwendet wird, Störungen der Funkkommunikation verursachen. Es gibt jedoch keine Garantie dafür, dass bei einer bestimmten Installation keine Störungen auftreten. Wenn dieses Gerät Störungen des Radio- oder Fernsehempfangs verursacht, was durch Aus- und Einschalten des Geräts festgestellt werden kann, empfehlen wir, die Störung durch eine oder mehrere der folgenden Maßnahmen zu beheben: - Die Empfangsantenne neu ausrichten oder an einem anderen Ort

anbringen.

- Den Abstand zwischen Gerät und Empfänger vergrößern.

- Das Gerät an eine Steckdose in einem anderen Stromkreis als den des Empfängers anschließen.

- Den Händler oder einen erfahrenen Radio-/Fernsehtechniker hinzuziehen.

Dieses Gerät sollte mit einem Mindestabstand von 20 cm zwischen Ihnen und dem Gerät installiert und betrieben werden. FCC-Bedingungen

Dieses Gerät entspricht Abschnitt 15 der FCC-Richtlinien. Der Betrieb unterliegt den folgenden beiden Bedingungen:

1. Dieses Gerät darf keine schädlichen Störungen verursachen.

2. Dieses Gerät muss empfangene Störungen aufnehmen können, einschließlich solche, die zu einem unerwünschten Betrieb führen können.

#### **EU-Konformitätserklärung**

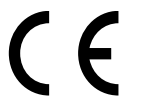

Dieses Produkt und das ggf. mitgelieferte Zubehör sind mit "CE" gekennzeichnet und entsprechen somit den unter der Richtlinie 2014/53/EU über die Bereitstellung von Funkanlagen, der EMV-Richtlinie 2014/30/EU und der RoHS-Richtlinie 2011/65/EU

2012/19/EU (WEEE-Richtlinie): Mit diesem Symbol gekennzeichnete Produkte dürfen in der

aufgeführten anwendbaren harmonisierten europäischen Normen.

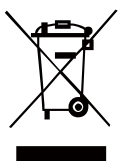

Europäischen Union nicht als unsortierter Hausmüll entsorgt werden. Um die ordnungsgemäße Wiederverwertung zu gewährleisten, geben Sie dieses Produkt beim Kauf gleichwertiger neuer Geräte an Ihren Lieferanten vor Ort zurück oder entsorgen Sie es an den dafür vorgesehenen Sammelstelle. Weitere Informationen finden Sie unter: www.recyclethis.info.

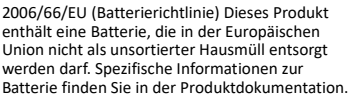

Die Batterie ist mit diesem Symbol gekennzeichnet, das möglicherweise Buchstaben enthält, die das Vorhandensein von Cadmium (Cd), Blei (Pb) oder Quecksilber (Hg) angeben. Um die ordnungsgemäße Wiederverwertung zu gewährleisten, geben Sie die Batterie an Ihren Lieferanten zurück oder entsorgen Sie sie an einer

dafür vorgesehenen Sammelstelle. Weitere Informationen finden Sie unter: www.recyclethis.info.

#### WARNHINWEISE UND VORSICHTSMAßNAHMEN

- ⚫ Der gesamte elektronische Betrieb sollte strikt den elektrischen Sicherheitsvorschriften, den Brandschutzvorschriften und anderen einschlägigen Vorschriften in Ihrer Region entsprechen.
- ⚫ Bitte verwenden Sie das normalerweise im Lieferumfang enthaltene Netzteil. Die Leistungsaufnahme darf nicht kleiner als der erforderliche Wert sein.
- ⚫ Schließen Sie nicht mehrere Geräte an ein Netzteil an, da eine Überlastung des Netzteils zu Überhitzung oder Brandgefahr führen kann.
- ⚫ Lassen Sie das Gerät nicht fallen und setzen Sie es weder mechanischen Erschütterungen noch starker elektromagnetischer Strahlung aus. Vermeiden Sie die Installation des Geräts auf vibrierenden Oberflächen oder Orten, die Erschütterungen ausgesetzt sind (Nichtbeachtung kann zu Schäden am Gerät führen).
- ⚫ Stellen Sie das Gerät nicht in extrem heißen (für die genaue Betriebstemperatur siehe Spezifikation des Geräts), kalten, staubigen oder feuchten Umgebungen auf und setzen Sie es keiner starken elektromagnetischen Strahlung aus.
- ⚫ Die Geräteabdeckung für den Innenbereich sollte vor Regen und Feuchtigkeit geschützt werden.
- ⚫ Setzen Sie das Gerät keinem direkten Sonnenlicht, geringer Belüftung oder Wärmequellen wie Heizungen oder Heizkörpern aus (Nichtbeachtung kann zu Brandgefahr führen).
- ⚫ Setzen Sie das Gerät nicht dem direkten Sonnenlicht oder ähnlich starken Lichtquellen aus. Andernfalls kann es zu Blooming- oder Smear-Effekten kommen (dies ist jedoch keine Fehlfunktion) und gleichzeitig die Lebensdauer des Sensors beeinträchtigen.

Bei einer langfristigen Lagerung der Batterie sorgen Sie dafür, dass Sie diese halbjährlich vollständig aufladen, um die Qualität der Batterie zu gewährleisten. Andernfalls kann die Batterie beschädigt werden.

#### BEWAHREN SIE DIESES HANDBUCH ZUM SPÄTEREN NACHLESEN AUF

## **1 Einführung**

## **1.1 Lieferumfang**

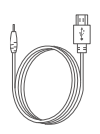

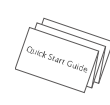

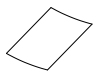

USB-Kabel

 $(x1)$  Handbuch  $(x1)$ 

Staubfrei es Tuch (x1)

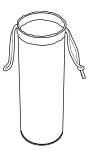

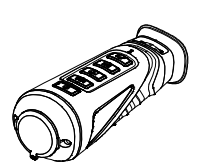

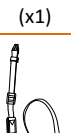

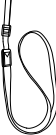

Schutzhülle (x1)

Tragbares Wärmebild-Monokula r (x1)

Halstrage band (x1)

## **1.2 Überblick**

Das tragbare Wärmebild-Monokular ist eine tragbare Wärmebildkamera mit Funktionen zur Beobachtung, zur Markierung des Höchsttemperaturpunktes, zur Distanzmessung, mit Hotspot-Funktion und vielen weiteren Funktionen. Der eingebaute hochempfindliche IR-Detektor bietet Ihnen klare Sicht auch bei völliger Dunkelheit.

## **1.3 Funktionen**

- ⚫ Hochleistungschip und DDE-Technik (Digital Detail Enhancement)
- ⚫ OLED-Display mit 1024 x 768 Auflösung ⚫ eingebaute wiederaufladbare
- Lithium-Ionen-Batterie
- ⚫ bis zu fünf Stunden Dauerbetrieb (Hotspot-Funktion ausgeschaltet)
- ⚫ USB-Kabel
- ⚫ kompakte Größe und geringes Gewicht

### **1.4 Funktionen**

#### Distanzmessung:

Das Gerät kann die Entfernung zwischen Ihnen und dem Ziel erfassen.

Markierung der Höchsttemperatur: Das Gerät erkennt und markiert den Punkt mit der höchsten Temperatur.

#### Netzwerk:

Das Gerät kann Schnappschüsse aufnehmen und Videos aufzeichnen. Nach Kopplung des Geräts mit Ihrem Telefon lassen sich die Parameter über APP einstellen.

#### DPC (Defective Pixel Correction)

Das Gerät kann die defekten Pixel auf dem Bildschirm, die nicht wie erwartet funktionieren, korrigieren.

#### Paletten:

Das Gerät unterstützt den Wechsel zwischen den einzelnen Palettenmodi.

#### Speicherung:

Das eingebaute Speichermodul unterstützt die Videoaufzeichnung/Aufnahme von Schnappschüssen.

#### Digitaler Zoom:

Das Gerät unterstützt 1x, 2x und 4x Digitalzoom.

## **2 Erscheinungsbild**

## **2.1 Abmessungen**

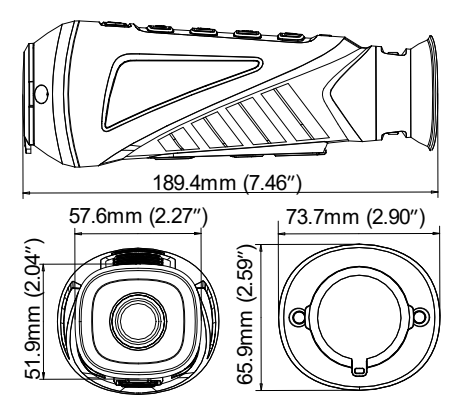

*Hinweis*: Die Abmessungen variieren je

nach Kameramodell.

## **2.2 Tasten und Schnittstellen**

Die folgende Abbildung zeigt die Beschreibung der Tasten und Schnittstellen des tragbaren Wärmebild-Monokulars.

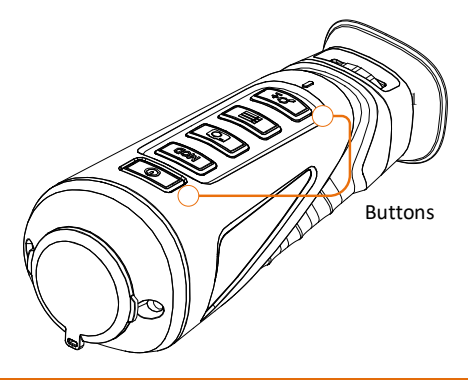

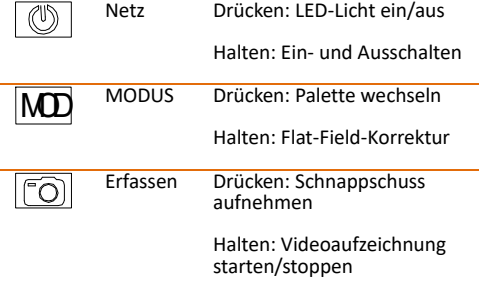

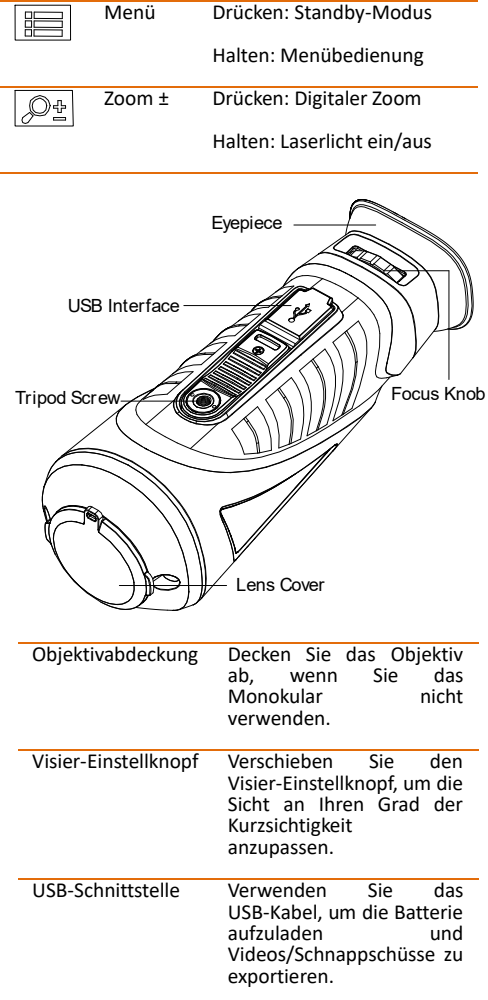

l,

*Hinweis:* Detaillierte Informationen zur Bedienung des Menüs finden Sie unter *Menübedienung.*

## **3 Grundlegende Bedienung**

### **3.1 Monokular aufladen**

*Hinweis:* Bitte verwenden Sie zum Aufladen des Monokulars das mitgelieferte USB-Kabel mit einem USB-konformen Netzeil (5VDC min. 500mah). Die Ladetemperatur sollte 0 °C bis 45 °C (32 °F bis 113 °F) betragen. *Schritte:*

1. Heben Sie die USB-Abdeckung an.

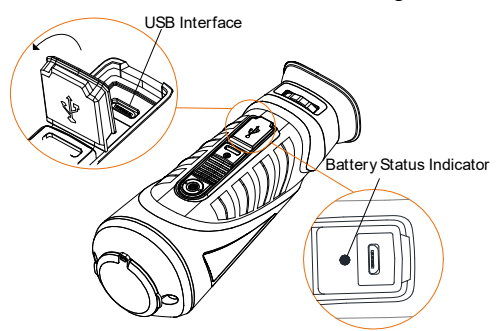

- 2. Schließen Sie das USB-Kabel an und verbinden Sie den anderen Anschluss mit dem Netzteil.
- 3. Schließen Sie das Netzteil an die Stromquelle an.

Wenn das Monokular eingeschaltet ist, zeigt die Bildschirmanzeige (On-Screen-Display, OSD) den Batteriestatus an. Wenn Sie feststellen, dass die Batterie einen schwachen Ladezustand aufweist, laden Sie das Monokular auf und vergewissern Sie sich, dass es ordnungsgemäß funktioniert.

Blinkt rot Ein Fehler ist aufgetreten. Leuchtet dauerhaft rot Die Batterie wird ordnungsgemäß aufgeladen. Leuchtet dauerhaft grün Die Batterie ist vollständig geladen. Aus Die Batterie wird nicht geladen.

LED-Anzeige Batteriestatus

## **3.2 Ein- und Ausschalten**

#### Einschalten

Halten Sie die Taste POWER zwei Sekunden lang gedrückt, um das Gerät einzuschalten. Die folgende Abbildung zeigt die Hauptansicht des Monokulars.

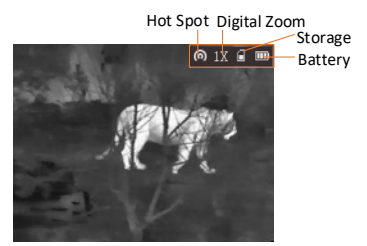

Ausschalten

Wenn das Monokular eingeschaltet ist, halten Sie die Taste POWER zwei Sekunden lang gedrückt, um das Gerät auszuschalten.

## **3.3 Wärmeansicht beobachten**

#### *Schritte:*

- 1. Schalten Sie das Monokular ein.
- 2. Halten Sie das Monokular fest und vergewissern Sie sich, dass das Okular Ihr Auge bedeckt.

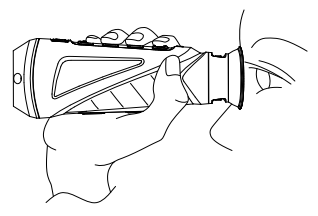

3. Verschieben Sie den Visier-Einstellknopf, um die Dioptrie einzustellen, bis der Text der Bildschirmanzeige oder das Bild klar ist.

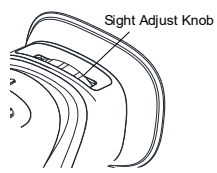

*Hinweis:* Sie müssen die Visiereinstellung vor jeder weiteren Verwendung des Monokulars vornehmen.

4. Richten Sie das Monokular auf das Ziel der Ansicht.

## **3.4 Andere**

Schließen Sie das Wärmebild-Monokular mithilfe eines USB-Kabels an Ihren PC an, um die aufgezeichneten Videos und die aufgenommenen Schnappschüsse zu exportieren.

*Schritte:*

- 1. Halten Sie die Taste **ier** gedrückt, um das Menü aufzurufen, und wählen Sie das Symbol **aus**.
- 2. Wenn Sie die Taste **in drücken**. verändert sich das Symbol in  $\mathbb{R}$  und die Hotspot-Funktion ist deaktiviert.
- 3. Wenn Sie das Wärmebild-Monokular mithilfe eines USB-Kabels an Ihren PC anschließen, sehen Sie eine erkannte Wechselfestplatte.

*Hinweise:* 

- ⚫ Wenn Sie das Gerät zum ersten Mal an den PC anschließen, wird das Treiberprogramm automatisch installiert.
- ⚫ Wenn Sie das Gerät an den PC anschließen, zeigt das Gerät Bilder an, aber Funktionen wie Aufzeichnung, Aufnahme und Hotspot sind deaktiviert.

#### Dateiexport

*Schritte:*

- 1. Schließen Sie das Wärmebild-Monokular mithilfe eines USB-Kabels an Ihren PC an und rufen Sie die erkannte Festplatte auf.
- 2. Geben Sie "DCIM>100EZVIZ" ein, um die Videos und Schnappschüsse anzuzeigen.
	- Wählen Sie die Videos aus, kopieren Sie sie auf den PC und spielen Sie die Datei mit dem Player ab.
	- Wählen Sie die Schnappschüsse aus, kopieren Sie sie auf den PC und sehen Sie sich die Dateien an.
- 3. Trennen Sie das Gerät von Ihrem PC.

Aktualisieren

*Schritte:*

- 1. Schließen Sie das Wärmebild-Monokular mithilfe eines USB-Kabels an Ihren PC an und rufen Sie die erkannte Festplatte auf.
- 2. Kopieren Sie die Upgrade-Datei und fügen Sie sie im Stammverzeichnis des Geräts ein.
- 3. Trennen Sie das Gerät von Ihrem PC.
- 4. Starten Sie das Monokular neu und das Gerät wird automatisch aktualisiert. Der Aktualisierungsfortschritt wird auf der Hauptoberfläche angezeigt.

## **4 Hauptfunktion**

### **4.1 Menübedienung**

Wenn das Monokular eingeschaltet ist, halten Sie die Taste ill drei Sekunden lang gedrückt, um die Bildschirmanzeige anzuzeigen.

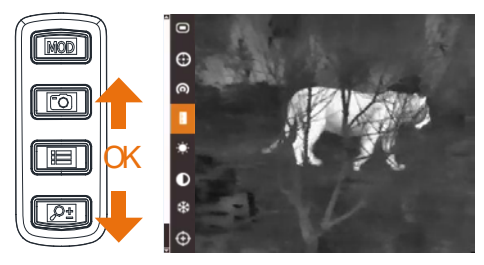

Drücken Sie die Taste **(3)**, um den Cursor nach oben zu bewegen, und drücken Sie die Taste  $\boxed{\mathcal{P}2}$ , um den Cursor nach unten zu bewegen. Drücken Sie zum Bestätigen die Taste

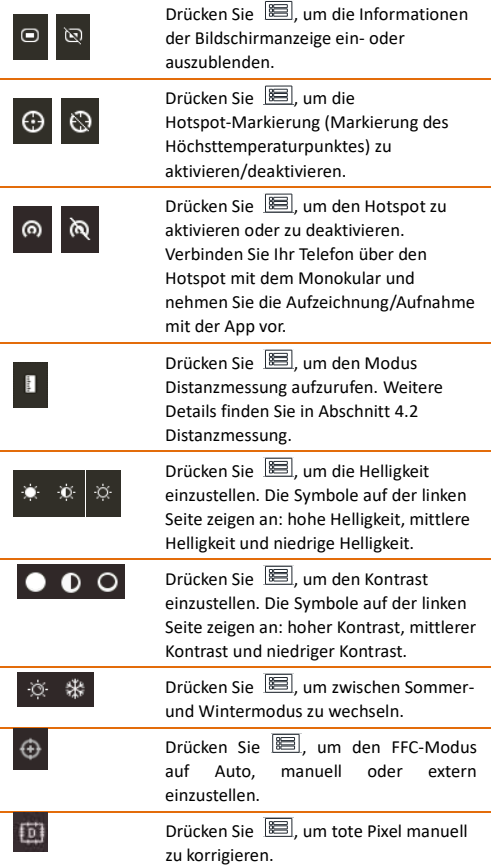

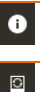

Drücken Sie **, is mussterer die Versionsnu** mmer und Seriennummer anzuzeigen.

Drücken Sie **is um alle Parameter auf** Werkseinstellungen zurückzusetzen.

#### Paletteneinstellungen

Unter derselben Szene können Sie verschiedene Paletten auswählen, um die Szene mit verschiedenen Effekten zu sehen.

#### Weiß heiß:

In der Ansicht ist der heiße Teil hell gefärbt.

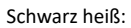

In der Ansicht ist der heiße Teil schwarz gefärbt.

#### Fusion:

In der Ansicht ist der heiße Teil gelb und der kalte Teil v iolett gefärbt.

#### Rot heiß: In der Ansicht ist der heiße Teil rot gefärbt.

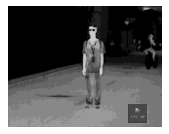

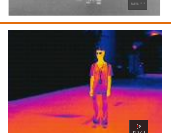

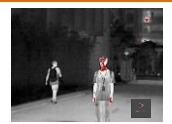

#### Helligkeitseinstellung

Im Modus "weiß heiß" können Sie die Helligkeit als  $\Box$  >  $\Box$  > einstellen, um das Bild immer dunkler einzustellen.

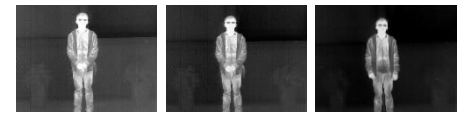

Im Modus "schwarz heiß" wird die Helligkeit in entgegengesetzter Richtung angepasst.

### **4.2 Distanzmessung**

*Bevor Sie starten:*

Halten Sie im Anzeigemodus die Taste gedrückt, um das Menü aufzurufen, und wählen Sie aus, um den Modus Distanzmessung aufzurufen.

#### *Zweck:*

Sie können den oberen und unteren Punkt des entfernten Ziels markieren, um die Entfernung dazwischen zu berechnen.

#### *Schritte:*

1. Rufen Sie den Modus Distanzmessung auf. Weitere Informationen finden Sie oben

im Abschnitt *Bevor Sie starten.*

- 2. Definieren Sie die Zielhöhe.
	- a) Drücken Sie  $\boxed{22}$ , um die Oberfläche für die Höheneinstellung aufzurufen.
	- b) Drücken Sie **[O]** und  $\boxed{22}$ , um das Ziel auszuwählen. Zur Auswahl stehen Hirsch, Wolf, Bär und Benutzerdefiniert.
	- c) Drücken Sie zur Bestätigung ...
	- d) Drücken Sie **in und Pal**, um die Zielhöhe auszuwählen.
	- e) Drücken Sie zur Bestätigung
- 3. Stellen Sie die den oberen Punkt des Ziels ein.
	- a) Bewegen Sie das Monokular leicht, um die obere Markierung über dem oberen Punkt des Ziels zu platzieren.
	- b) Drücken Sie zur Bestätigung

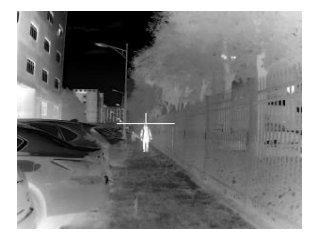

- 4. Stellen Sie den unteren Punkt des Ziels ein.
	- a) Bewegen Sie das Monokular leicht, um die untere Markierung unter dem unteren Punkt des Ziels zu platzieren.

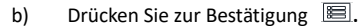

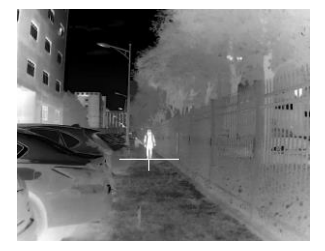

Die Entfernung zwischen Ihnen und dem Ziel wird in der linken oberen Ecke der Live-Ansicht angezeigt.

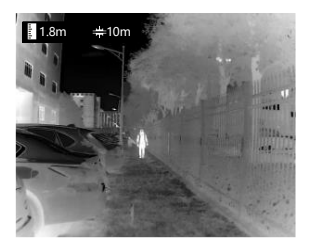

*Hinweis:* Rufen Sie die Oberfläche Distanzmessung auf und drücken Sie **is**, um die gemessene Entfernung anzuzeigen.

#### **4.3 Markierung des Höchsttemperaturpunktes**

Wählen Sie im Menü  $\bigcirc$  aus und drücken Sie  $\bigcirc$ um den Punkt mit der höchsten Temperatur zu markieren.

Wenn die Funktion aktiviert ist, wird das -Zeichen in dem Punkt mit der höchsten Temperatur angezeigt. Wenn sich die Szene ändert, bewegt sich das <sup>-</sup>-Zeichen.

## **4.4 Aufzeichnung/Aufnahme**

#### Videoaufzeichnung

Halten Sie im Anzeigemodus die Taste drei Sekunden lang gedrückt, damit das Monokular die Aufzeichnung startet. Die Aufnahmezeit wird in der linken oberen Ecke angezeigt.

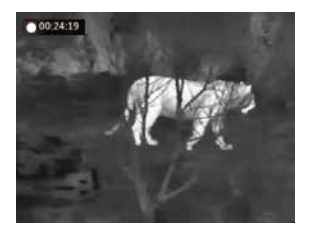

Halten Sie nach der Videoaufzeichnung die Taste **to drei Sekunden lang gedrückt**, damit das Monokular die Aufzeichnung stoppt.

Schnappschuss-Aufnahme

Drücken Sie im Anzeigemodus die Taste Die Liveansicht wechselt für eine Sekunde auf ein Standbild und der Schnappschuss wird aufgenommen.

## **4.5 Digitaler Zoom**

Drücken Sie im Anzeigemodus die Taste <sup>[25]</sup>. Die Liveansicht schaltet zwischen 1x Digitalzoom, 2x Digitalzoom und 4x Digitalzoom um.

## **4.6 Auslöser**

Drücken Sie im Anzeigemodus einmal die Taste um den Auslöser einmalig zu betätigen.

## **4.7 FFC (Flat-Field-Korrektur)**

*Zweck:*

Diese Funktion kann die Ungleichförmigkeit der Anzeige korrigieren. *Schritte:*

- 1. Halten Sie die Taste ill gedrückt, um das Menü des Monokulars einzublenden.
- 2. Drücken Sie die Taste
- 3. Drücken Sie die Taste **in den**, um in den FCC-Modus zu wechseln.

**Manuell**: Halten Sie in der Liveansicht die Taste MOD gedrückt, um die Ungleichförmigkeit der Anzeige zu korrigieren.

**Auto**: Das Monokular führt FFC automatisch aus, wenn die Kamera eingeschaltet oder neu gestartet wird. **Extern**: Decken Sie die Objektivabdeckung ab und halten Sie anschließend in der Liveansicht die Taste MOD gedrückt, um die Ungleichförmigkeit der Anzeige zu korrigieren.

4. Halten Sie zur Bestätigung die Taste **igedrückt**.

## **4.8 DPC (Defective Pixel Correction)**

Das Monokular kann die defekten Pixel auf dem Bildschirm, die nicht wie erwartet dargestellt werden, korrigieren.

*Bevor Sie starten:*

Schalten Sie den Palettenmodus in den Modus "weiß heiß".

*Schritte:*

- 1. Halten Sie die Taste **国** gedrückt, um das Menü des Monokulars einzublenden.
- 2. Drücken Sie die Taste
- 3. Drücken Sie die Taste **in den Offset** auszuwählen. Der Offset bezieht sich auf die Länge des sich bewegenden Cursors.
- 4. Drücken Sie  $\boxed{2}$  und  $\boxed{2}$ , um die Bewegungsrichtung auszuwählen.
- 5. Drücken Sie die Taste **in den**, um den Cursor auf die Position des toten Pixels zu bewegen.
- 6. Halten Sie die Taste is gedrückt, um den toten Pixel zu korrigieren.

## **4.9 Netzwerk / WLAN Konfiguration**

Verbinden Sie Ihr Telefon mit dem Hotspot des Monokulars, um auf Ihrem Telefon Bilder aufzunehmen oder Videos aufzuzeichnen. *Schritte:*

- 1. Halten Sie die Taste **ier** gedrückt, um das Menü des Monokulars einzublenden.
- 2. Drücken Sie die Taste Hotspot-Funktion zu aktivieren.
- 3. Schalten Sie das WLAN ein und verbinden Sie sich mit dem Hotspot.
	- Name des Hotspots: HIK-Seriennummer
	- Hotspot-Passwort: Die letzten 9 Ziffern der Seriennummer.
- 4. Suchen Sie im App Store (iOS-System) nach T-Vision", um die App herunterzuladen und zu installieren.
- 5. Öffnen Sie die APP und verbinden Sie Ihr Telefon mit dem Gerät. Sie können die Oberfläche des Monokulars auf Ihrem Telefon sehen.

Achtung für alle Android Benutzer laden Sie bitte diese App unser diesem Link herunter:

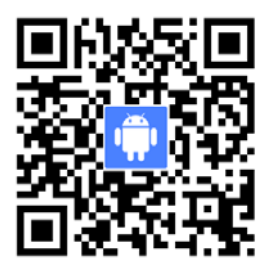

*Hinweis: Wenn die Leistung unter 15 % liegt, wird die Hotspot-Funktion automatisch abgeschaltet.*

## **5 FAQ**

- F: Die Ladeanzeige blinkt unsachgemäß.
- A: Überprüfen Sie, ob das Gerät mit dem Standardnetzteil aufgeladen wird und die Ladetemperatur 0 °C bis 45 °C (32 °F bis 113 °F) beträgt,
- F: Die Anzeige für die Stromversorgung des Geräts ist ausgeschaltet.
- A: Überprüfen Sie, ob das Gerät nicht batteriegepuffert ist.
- F: Das Bild des Monokulars ist nicht klar.
- A: Nehmen Sie die Visiereinstellung gemäß Abschnitt 3.3 vor.
- F: Die Aufnahme oder Aufzeichnung schlägt fehl.
- A: Überprüfen Sie die folgenden Punkte:
- 1. Ist das Gerät an Ihren PC angeschlossen und sind Aufnahme und Aufzeichnung deaktiviert?
- 2. Ist die Speicherkapazität erschöpft?
- 3. Ist die Gerätebatterie zu schwach?
- F: Der PC kann das Monokular nicht identifizieren.
- A: Überprüfen Sie die folgenden Punkte:
- 1. Ist das Gerät über das Standard-USB-Kabel mit Ihrem PC verbunden?
- 2. Wenn Sie andere USB-Kabel verwenden, achten Sie darauf, dass die Kabellänge 1 Meter nicht überschreitet.
- 3. Ist die Hotspot-Funktion eingeschaltet? Falls ja, wechseln Sie zur Bildschirmanzeige und deaktivieren Sie den Hotspot.